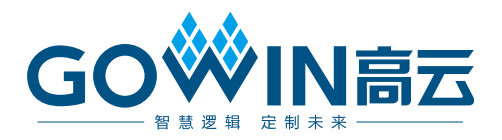

## DK\_GoAI\_GW1NSR4CQN48\_V1.1 用户手册

**DBUG376-1.1.2, 2023-03-17**

#### 版权所有 **© 2023** 广东高云半导体科技股份有限公司

GOWIN高云、Gowin以及高云均为广东高云半导体科技股份有限公司注册商标, 本手册中提到 的其他任何商标,其所有权利属其拥有者所有。未经本公司书面许可,任何单位和个人都不 得擅自摘抄、复制、翻译本文档内容的部分或全部,并不得以任何形式传播。

#### 免责声明

本文档并未授予任何知识产权的许可,并未以明示或暗示,或以禁止发言或其它方式授予任 何知识产权许可。除高云半导体在其产品的销售条款和条件中声明的责任之外,高云半导体 概不承担任何法律或非法律责任。高云半导体对高云半导体产品的销售和/或使用不作任何 明示或暗示的担保,包括对产品的特定用途适用性、适销性或对任何专利权、版权或其它知 识产权的侵权责任等,均不作担保。高云半导体对文档中包含的文字、图片及其它内容的准 确性和完整性不承担任何法律或非法律责任,高云半导体保留修改文档中任何内容的权利, 恕不另行通知。高云半导体不承诺对这些文档进行适时的更新。

#### 版本信息

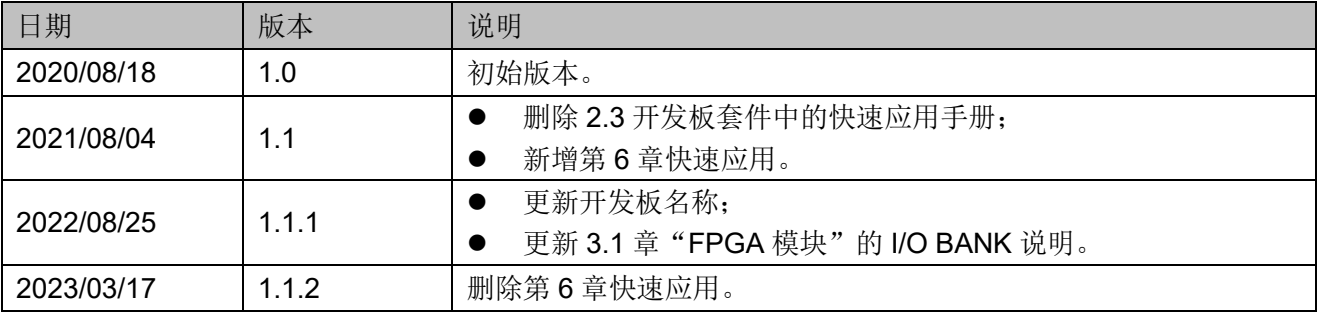

## <span id="page-3-0"></span>目录

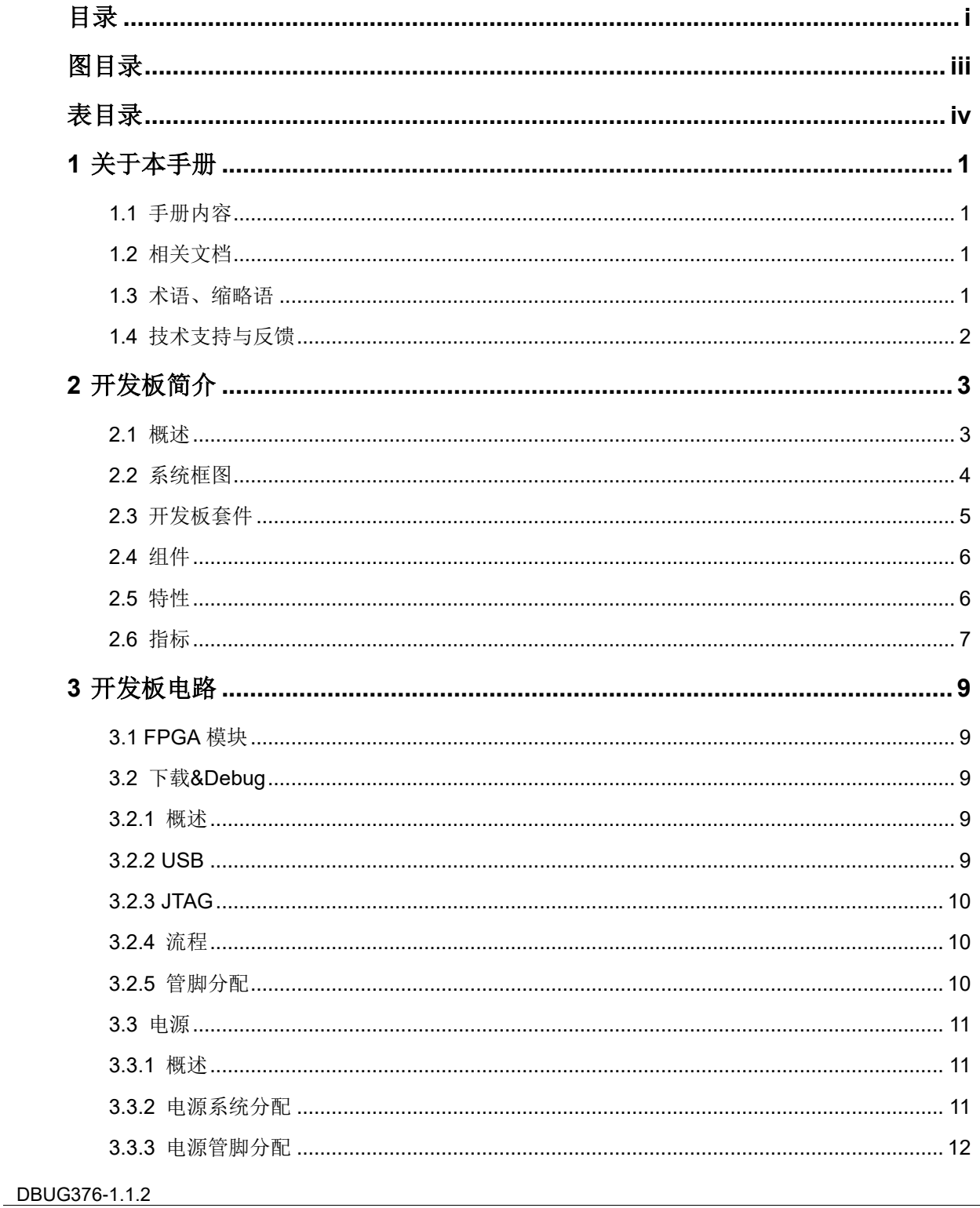

 $\frac{1}{\sqrt{2}}$ 

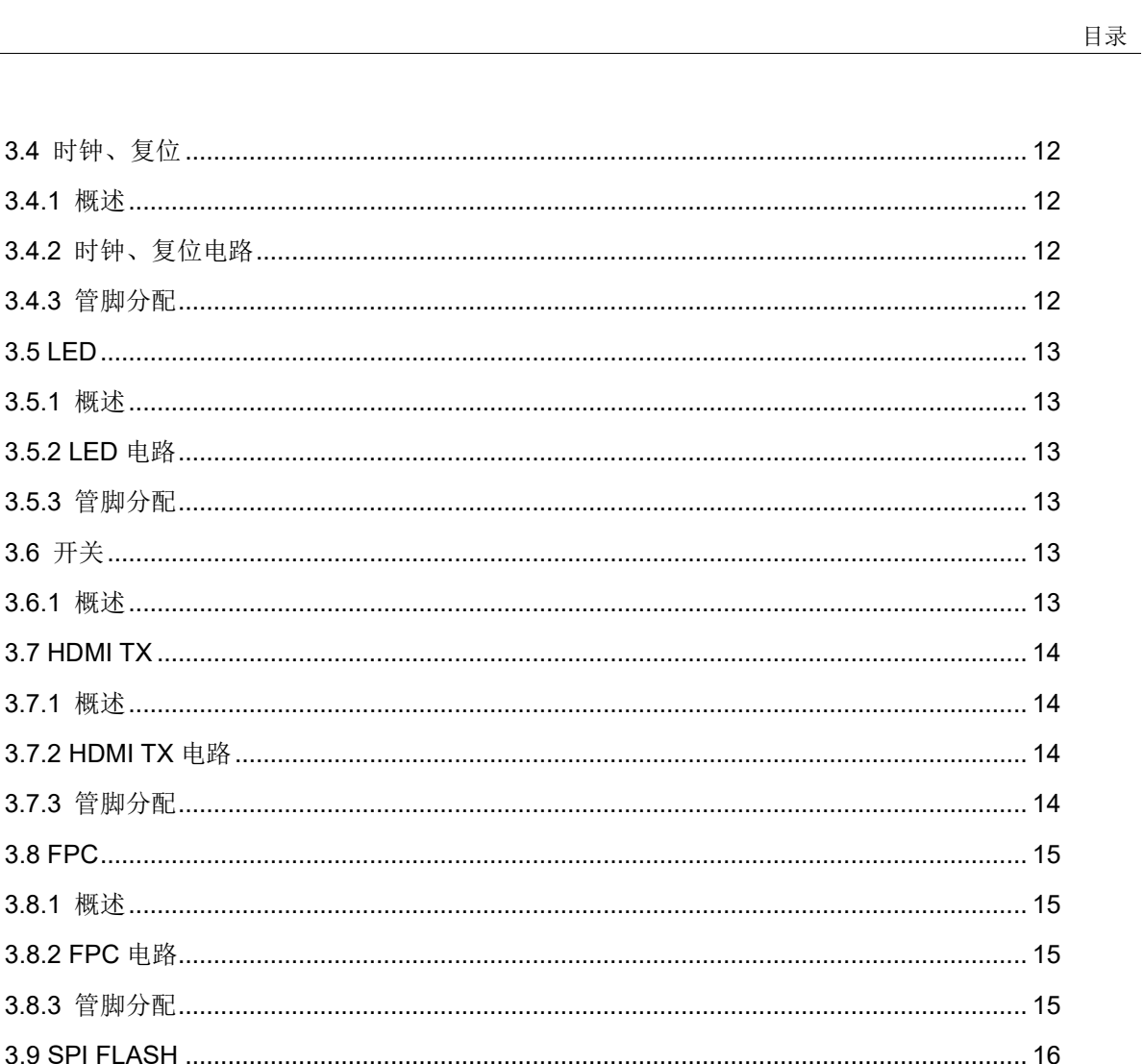

## <span id="page-5-0"></span>图目录

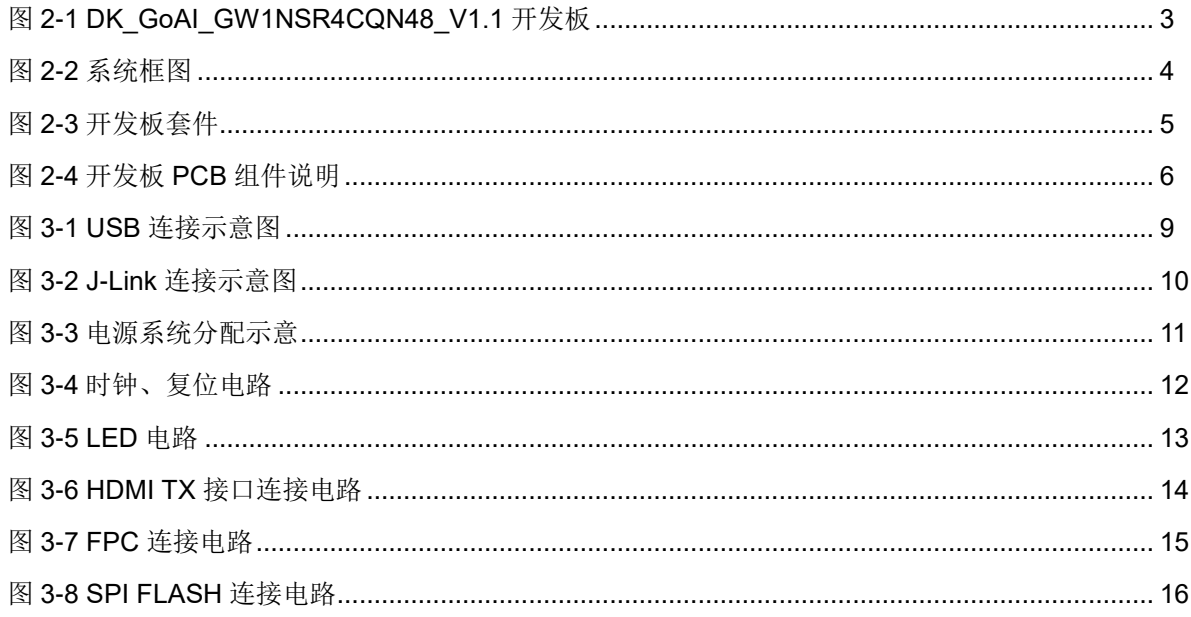

## <span id="page-6-0"></span>表目录

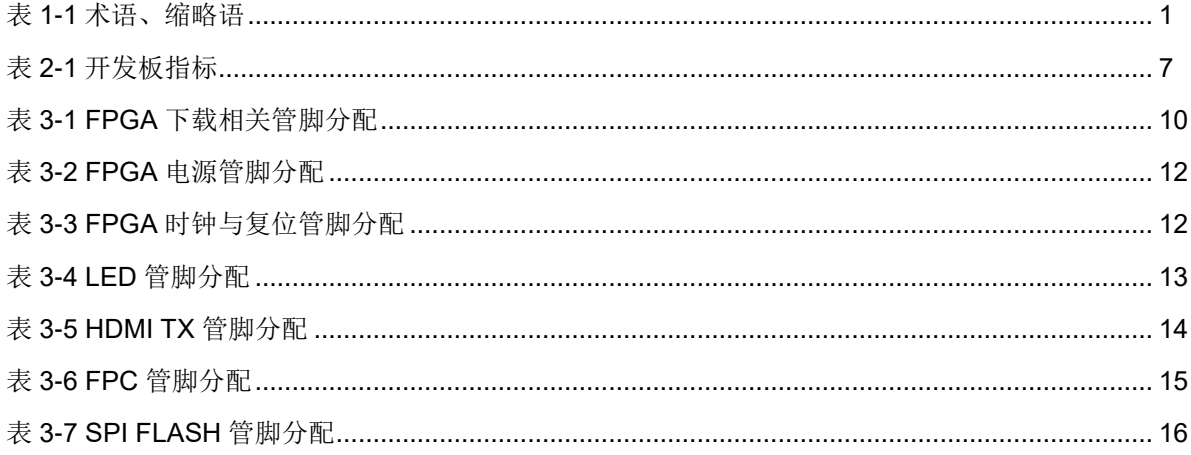

## **1** 关于本手册

## <span id="page-7-1"></span><span id="page-7-0"></span>**1.1** 手册内容

DK\_GoAI\_GW1NSR4CQN48\_V1.1 用户手册分为四个部分:

- 1. 简述开发板的功能特点和硬件资源;
- 2. 介绍开发板上的各部分硬件电路的功能、电路及管脚分配;
- 3. 开发板使用注意事项;
- 4. 介绍 FPGA 开发软件的使用方法。

## <span id="page-7-2"></span>**1.2** 相关文档

通过登录高云半导体网站 [www.gowinsemi.com](http://www.gowinsemi.com.cn/) 可以下载、查看以下相 关文档:

- 1. [DS861](http://cdn.gowinsemi.com.cn/DS861.pdf), GW1NSR 系列 FPGA 产品数据手册
- 2. [UG864](http://cdn.gowinsemi.com.cn/UG864.pdf),GW1NSR-4 器件 Pinout 手册
- 3. [UG290](http://cdn.gowinsemi.com.cn/UG290.pdf), Gowin FPGA 产品编程配置手册
- 4. [SUG100,](http://cdn.gowinsemi.com.cn/SUG100.pdf) Gowin 云源软件用户手册

## <span id="page-7-4"></span><span id="page-7-3"></span>**1.3** 术语、缩略语

表 [1-1](#page-7-4) 中列出了本手册中出现的相关术语、缩略语及相关释义。

#### 表 **1-1** 术语、缩略语

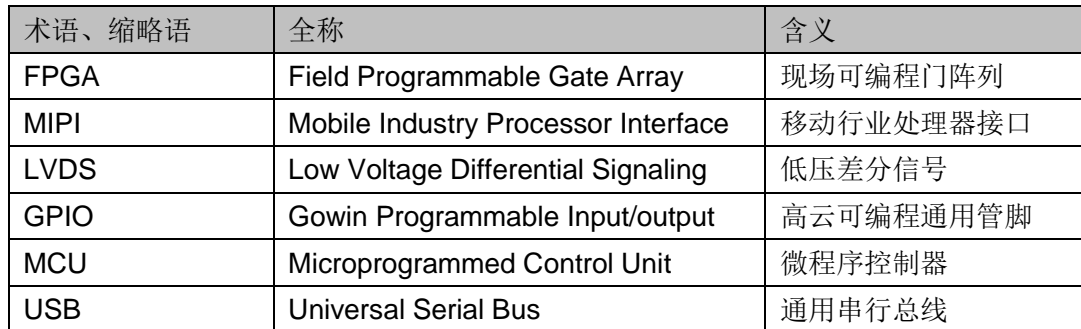

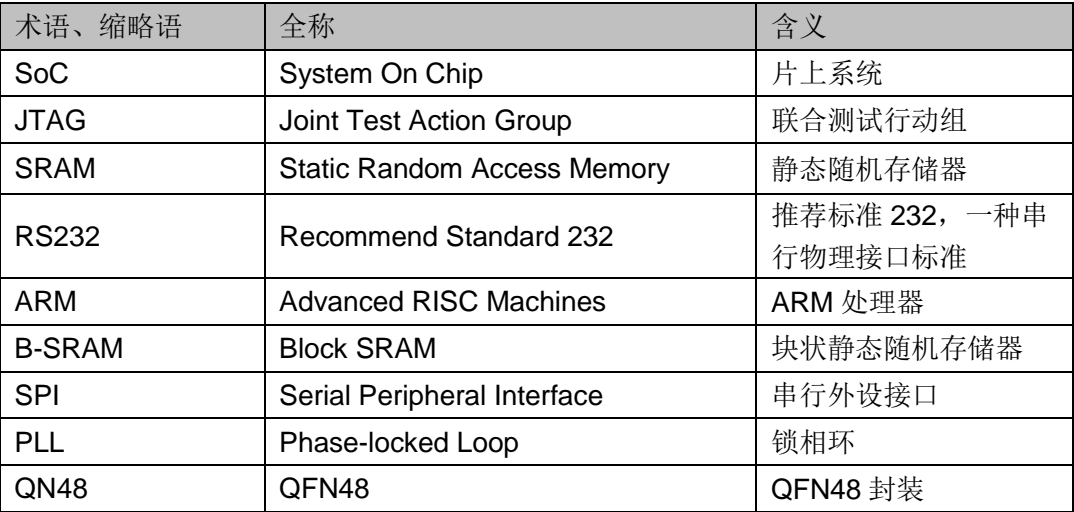

## <span id="page-8-0"></span>**1.4** 技术支持与反馈

高云半导体提供全方位技术支持,在使用过程中如有任何疑问或建议, 可直接与公司联系:

网址: [www.gowinsemi.com](http://www.gowinsemi.com.cn/)

E-mail: [support@gowinsemi.com](mailto:support@gowinsemi.com)

Tel:+86 755 8262 0391

## **2**开发板简介

## <span id="page-9-2"></span><span id="page-9-1"></span><span id="page-9-0"></span>**2.1** 概述

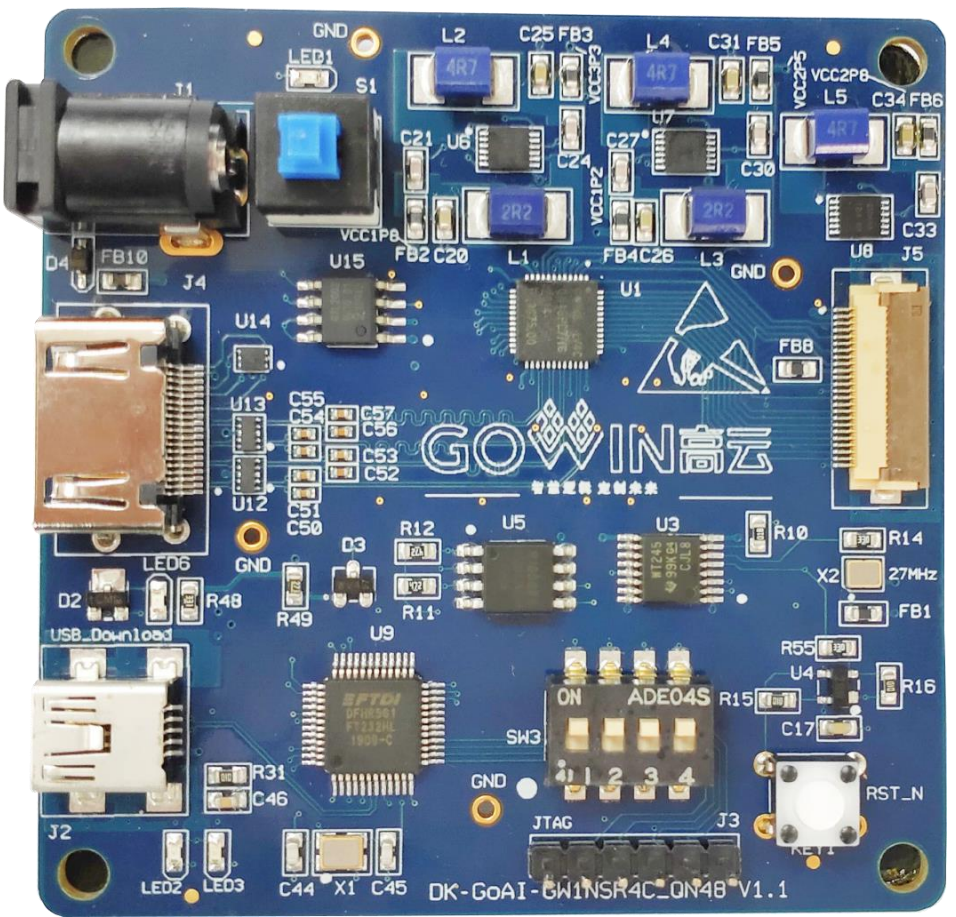

图 **2-1 DK\_GoAI\_GW1NSR4CQN48\_V1.1** 开发板

开发板采用高云半导体 GW1NSR-4 SoC FPGA 器件, SoC FPGA 内嵌 ARM Cortex-M3 硬核处理器。以 ARM Cortex-M3 硬核处理器为核心, 具备 了实现系统功能所需要的最小内存;内嵌的 FPGA 逻辑模块单元方便灵活, 可实现多种外设控制功能,能提供出色的计算功能和异常系统响应中断,具 有高性能、低功耗、使用灵活、瞬时启动、低成本、非易失性、高安全性、

方便扩展等特点,可有效降低学习成本,帮助用户快速进入可编程逻辑器件 的设计开发领域。

开发板上设计了 HDMI 接口和 camera 的 FPC 接口,同时还有按键、LED 等资源,可供开发人员或爱好者学习使用。

## <span id="page-10-1"></span><span id="page-10-0"></span>**2.2** 系统框图

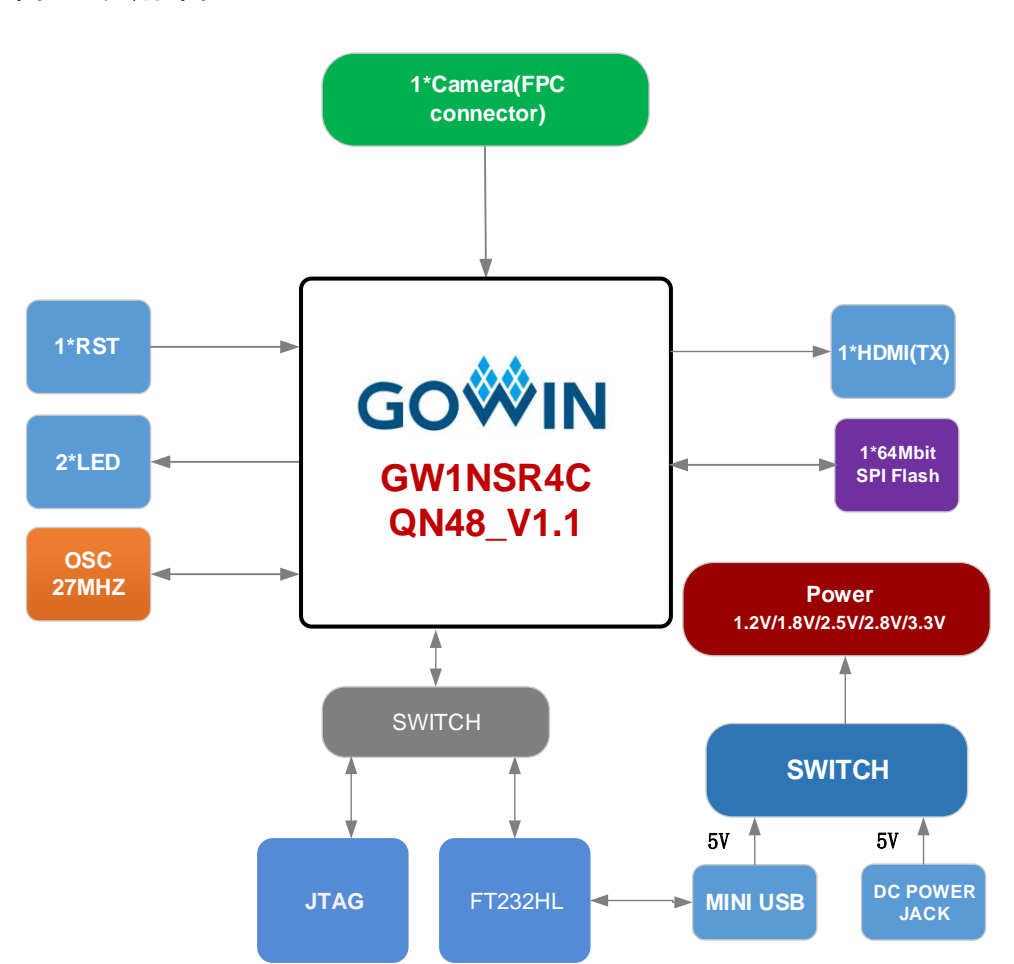

图 **2-2** 系统框图

## <span id="page-11-0"></span>**2.3** 开发板套件

开发板套件包括:

- DK\_GoAI\_GW1NSR4CQN48\_V1.1 开发板
- USB 数据线

<span id="page-11-1"></span>图 **2-3** 开发板套件

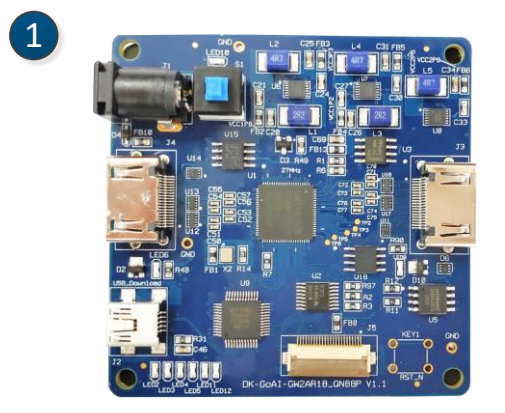

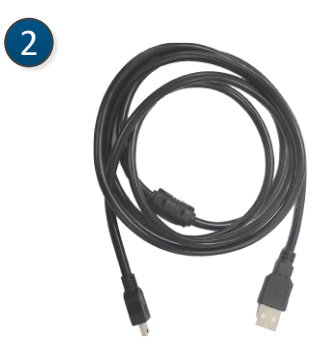

- ① 高云DK\_GoAI\_GW1NSR4CQN48\_V1.1 开发板
- ② USB数据线

## <span id="page-12-2"></span><span id="page-12-0"></span>**2.4** 组件

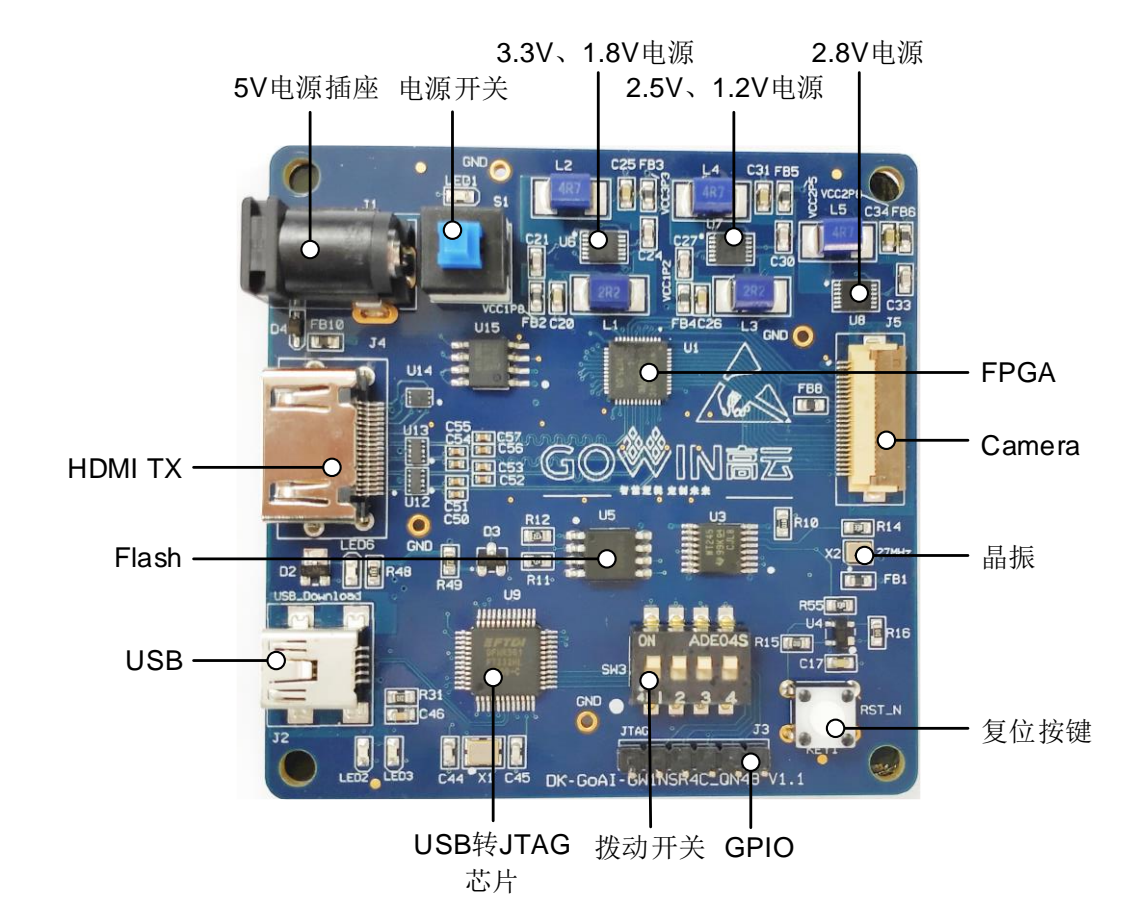

#### 图 **2-4** 开发板 **PCB** 组件说明

## <span id="page-12-1"></span>**2.5** 特性

开发板组成结构及特性如下:

- 1. FPGA
	- 采用 QN48P 封装
	- 多达 38 个用户 I/O
	- 内嵌 Flash, 掉电不易丢失
	- 丰富的 LUT4 资源
	- 多种模式、容量丰富的 B-SRAM
- 2. FPGA 配置模式
	- JTAG
	- AUTO BOOT
- 3. 供电方式
	- 外部 DC 5V 供电
	- 外部 USB 5V 供电

4. 时钟资源

27MHz 时钟晶振

- 5. 按键和滑动开关
	- 1 个复位按键
	- 4 个滑动开关
- 6. LED
	- 1 个电源指示灯(绿)
	- $2$  个 LED  $($ 绿)
	- 1个 HDMI 热插拔指示灯(绿)
- 7. 存储
	- 256Kbits 内嵌 Flash
	- 64Mbits 外部 SPI FLASH
- 8. HDMI (TX) 接口
	- 4 对 HDMI 输出,一对时钟,三对数据
- 9. FPC

采用 24pin, 0.5mm 间距的 FPC 连接器

10. DC-DC 电源 提供 3.3V、2.8V、2.5V、1.8V、1.2V 电源

## <span id="page-13-1"></span><span id="page-13-0"></span>**2.6** 指标

#### 表 **2-1** 开发板指标

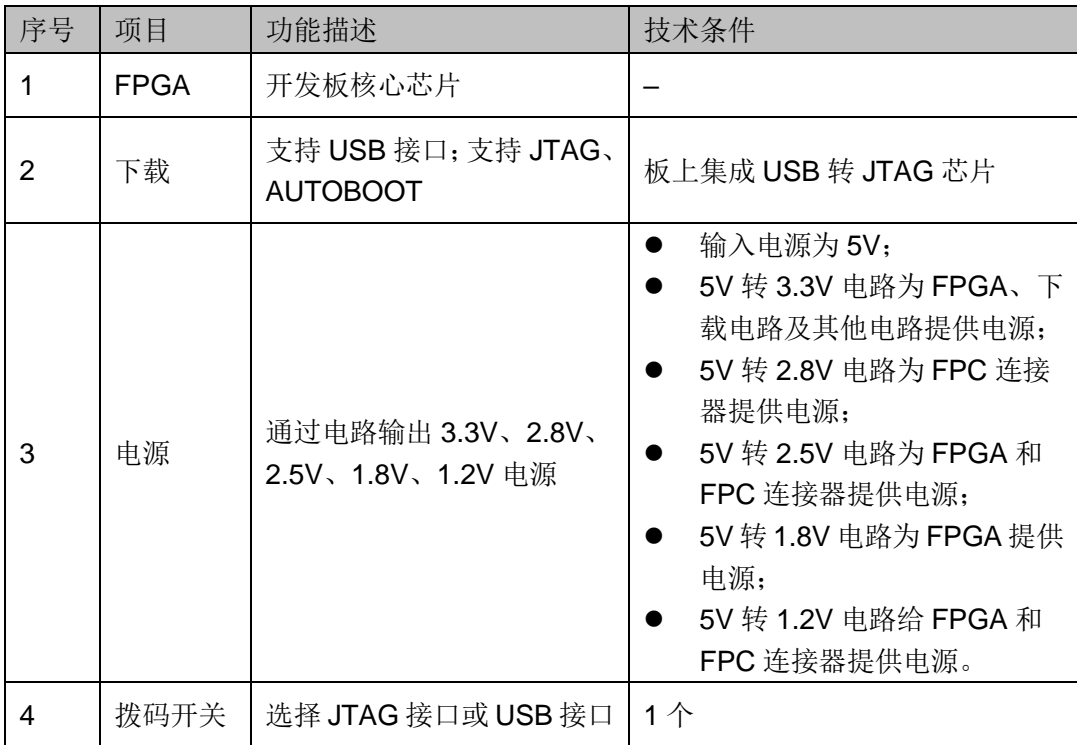

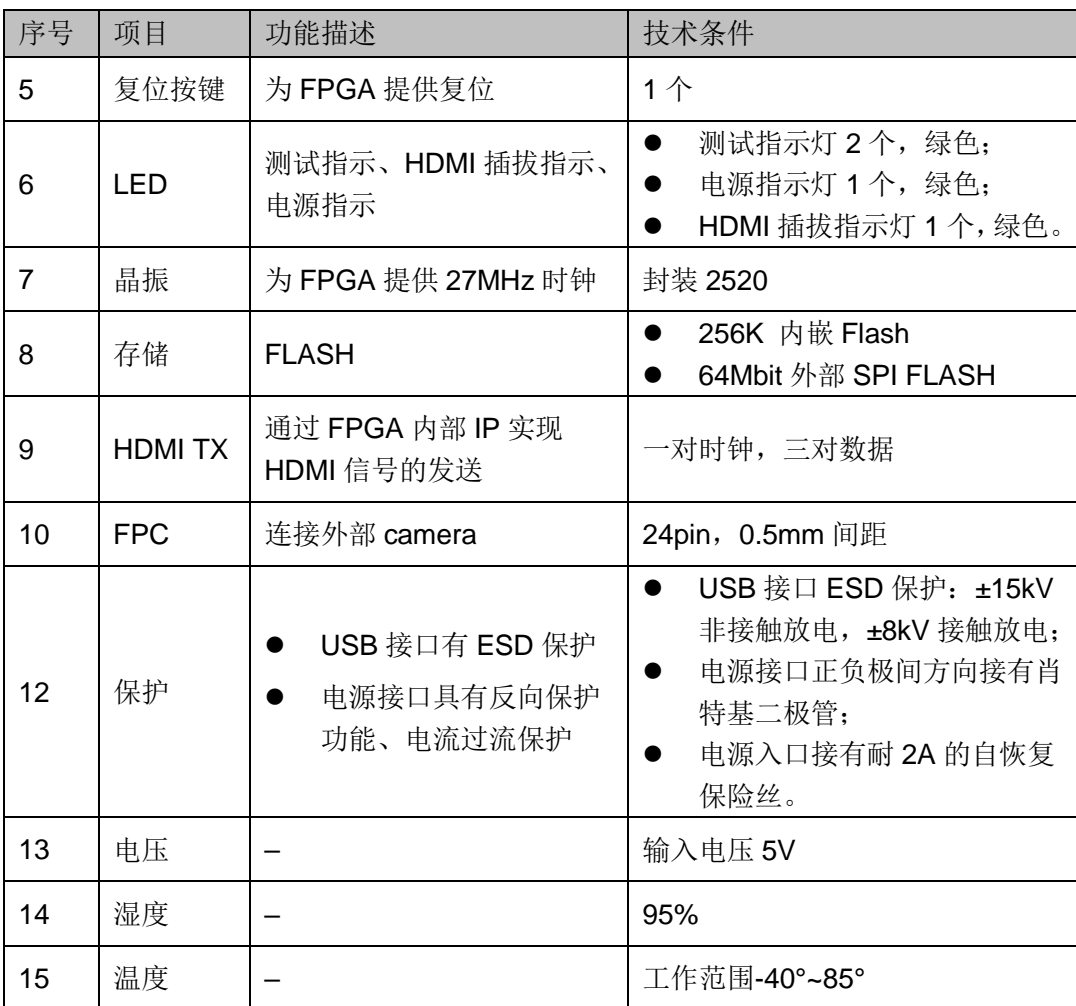

# **3**开发板电路

### <span id="page-15-2"></span><span id="page-15-0"></span>**3.1 FPGA** 模块

#### 概述

GW1NSR 系列 FPGA 产品资源信息请参考 *DS861*,*[GW1NSR](http://cdn.gowinsemi.com.cn/DS861.pdf)* 系列 *FPGA* [产品数据手册](http://cdn.gowinsemi.com.cn/DS861.pdf)。

#### **I/O BANK** 说明

GW1NSR 系列 FPGA 产品的 I/O BANK 整体示意图及管脚封装信息请 参考 *UG863*,*GW1NSR* 系列 *FPGA* [产品封装与管脚手册](http://cdn.gowinsemi.com.cn/UG863.pdf)。

## <span id="page-15-3"></span><span id="page-15-1"></span>**3.2** 下载**&Debug**

#### <span id="page-15-4"></span>**3.2.1** 概述

开发板提供 USB 接口和 JTAG 接口。FPGA 的.fs 文件下载时可根据需 要下载至片内 SRAM、内部 FLASH。

#### 注!

- 下载至 SRAM 时, 当器件掉电后数据流文件会丢失, 重新上电需再次下载数据流文件;
- 下载至 Flash 后, 掉电后数据流文件不会丢失。

#### <span id="page-15-6"></span><span id="page-15-5"></span>**3.2.2 USB**

#### 图 **3-1 USB** 连接示意图

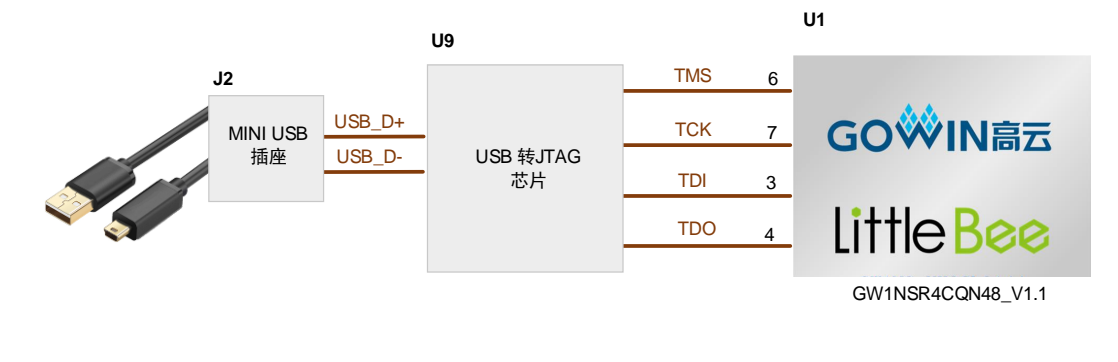

#### <span id="page-16-3"></span><span id="page-16-0"></span>**3.2.3 JTAG**

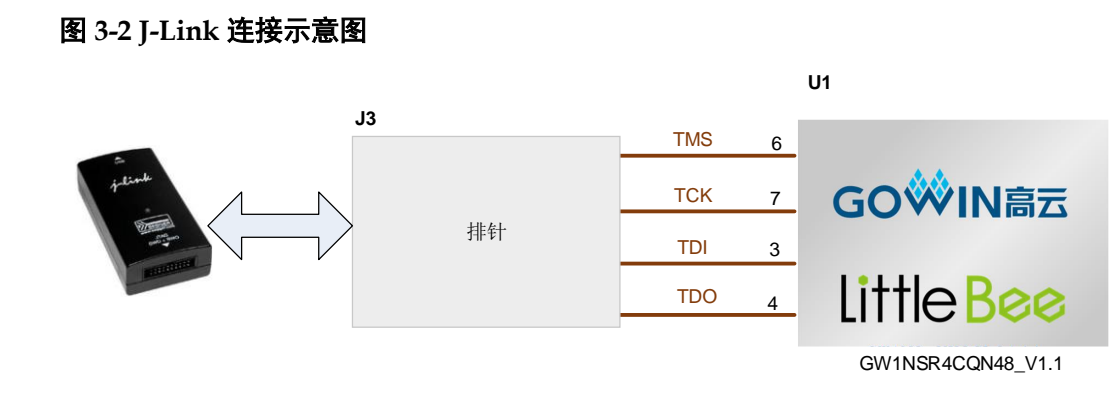

#### <span id="page-16-1"></span>**3.2.4** 流程

- 1. 启用 USB 接口 FPGA 和 MCU 下载: 下载时, 将 USB 下载线插在开发板的 USB 接口 (J2), 同时需将开发板上的开关 SW3 拨到 ON 侧。
- 2. 启用 JTAG 接口:
	- FPGA 和 MCU 下载

下载时,将高云下载线与开发板的 JTAG 接口(J3)对应 JTAG 信号 连接起来,同时需将开发板上的开关 SW3 拨到 OFF 侧。

● MCU 调试

调试时, 将 J-Link 仿真器与开发板的 JTAG 接口 (J3) 对应 JTAG 信号连接起来,同时需将开发板上的开关 SW3 拨到 OFF 侧。

#### <span id="page-16-4"></span><span id="page-16-2"></span>**3.2.5** 管脚分配

#### 表 **3-1 FPGA** 下载相关管脚分配

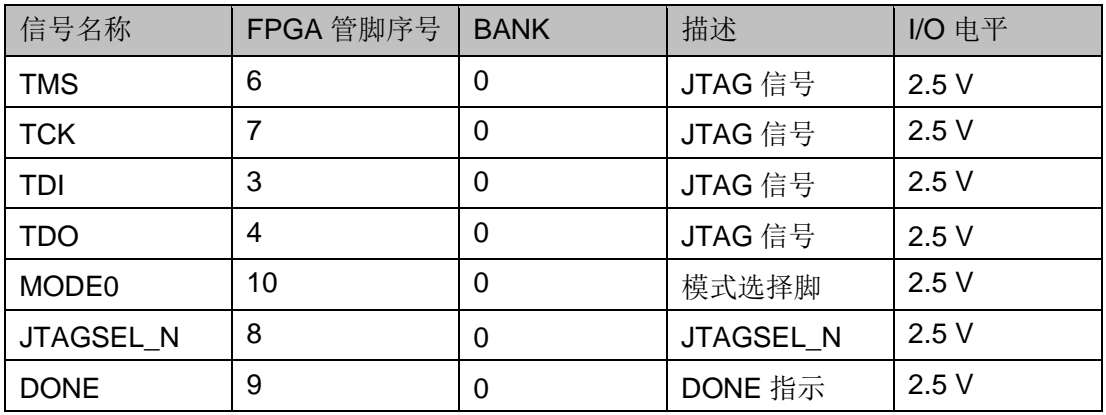

### <span id="page-17-0"></span>**3.3** 电源

#### <span id="page-17-1"></span>**3.3.1** 概述

电源由 DC5V 或 USB 接口输入,采用 DC-DC 电源芯片,实现由 5V 到 3.3V、2.8V、2.5V、1.8V、1.2V 的变换,可满足开发板的电源需求。

#### <span id="page-17-3"></span><span id="page-17-2"></span>**3.3.2** 电源系统分配

#### USB接口 DC5V输入 PAM2306AYPAA DCDC 3.3V USB2JTAG (FT232) HDMI&KEY&LED& RST&CLK FPGA VCCO1 (FPC) FPGA VCCO0 (JTAG) FPGA VCC FPC FPGA VCCO3 FPC PAM2306AYPAA DCDC 2.8V PAM2306AYPAA DCDC 2.5V PAM2306AYPAA DCDC 1.8V PAM2306AYPAA DCDC 1.2V FPGA VCCO2 (HDMI TX)

#### 图 **3-3** 电源系统分配示意

### <span id="page-18-6"></span><span id="page-18-0"></span>**3.3.3** 电源管脚分配

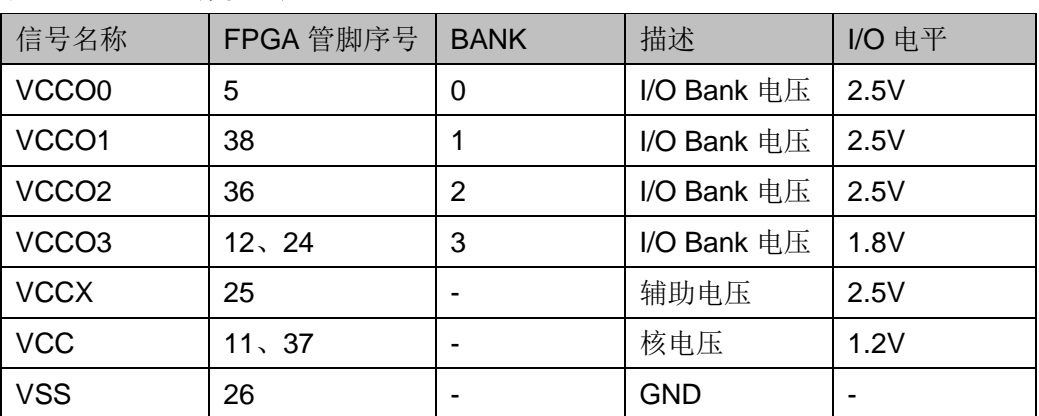

#### 表 **3-2 FPGA** 电源管脚分配

## <span id="page-18-1"></span>**3.4** 时钟、复位

#### <span id="page-18-2"></span>**3.4.1** 概述

开发板提供了一个 27MHz 晶振,连接到 PLL 输入管脚,可作为 FPGA 内部 PLL 的时钟输入,通过 PLL 的分倍频可以输出用户所需的时钟。

#### <span id="page-18-5"></span><span id="page-18-3"></span>**3.4.2** 时钟、复位电路

#### 图 **3-4** 时钟、复位电路

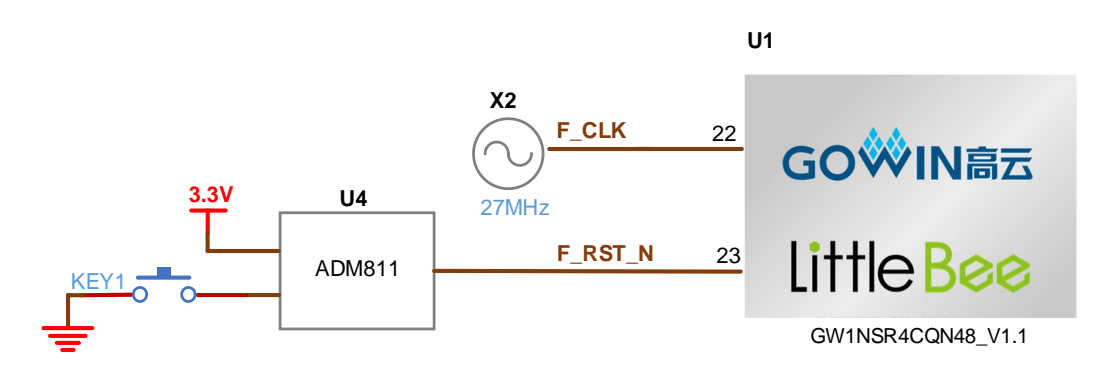

#### <span id="page-18-7"></span><span id="page-18-4"></span>**3.4.3** 管脚分配

#### 表 **3-3 FPGA** 时钟与复位管脚分配

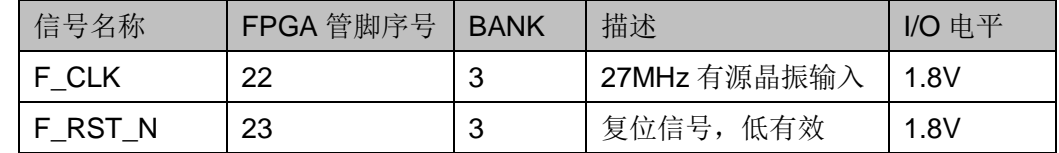

### <span id="page-19-0"></span>**3.5 LED**

#### <span id="page-19-1"></span>**3.5.1** 概述

开发板中有 2 个绿色 LED 灯, 用户可通过 LED 灯显示所需状态。同时 为了便于观察电源情况和 HDMI 接口插拔情况, 亦分别各留一个 LED 灯。

可通过以下方式对 LED 灯进行测试:

- 当 FPGA 对应管脚输出信号为逻辑低电平时, LED 被点亮;
- 当输出信号为高电平时,LED 熄灭。

#### <span id="page-19-6"></span><span id="page-19-2"></span>**3.5.2 LED** 电路

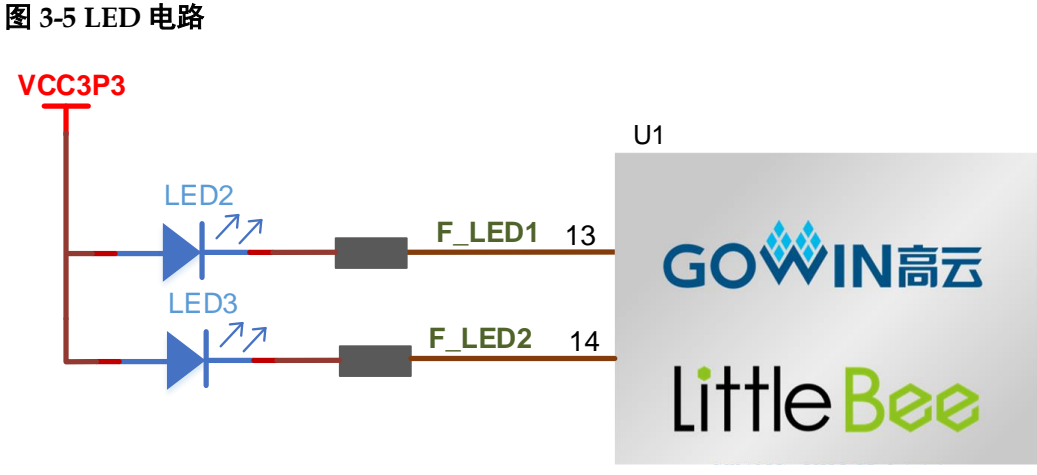

GW1NSR4CQN48\_V1.1

#### <span id="page-19-7"></span><span id="page-19-3"></span>**3.5.3** 管脚分配

#### 表 **3-4 LED** 管脚分配

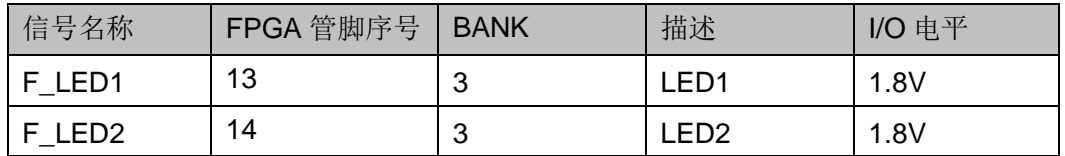

### <span id="page-19-4"></span>**3.6** 开关

#### <span id="page-19-5"></span>**3.6.1** 概述

开发板中有 1 个拨码开关 SW3,可用于控制程序选择 JTAG 接口或 USB 接口来进行对 FPGA 下载调试。

## <span id="page-20-0"></span>**3.7 HDMI TX**

#### <span id="page-20-1"></span>**3.7.1** 概述

HDMI3 接口不经过编解码芯片, 直接连接到 FPGA 引脚, 通过 FPGA 内部 IP 实现 HDMI 信号的接收。

#### <span id="page-20-4"></span><span id="page-20-2"></span>**3.7.2 HDMI TX** 电路

#### 图 **3-6 HDMI TX** 接口连接电路

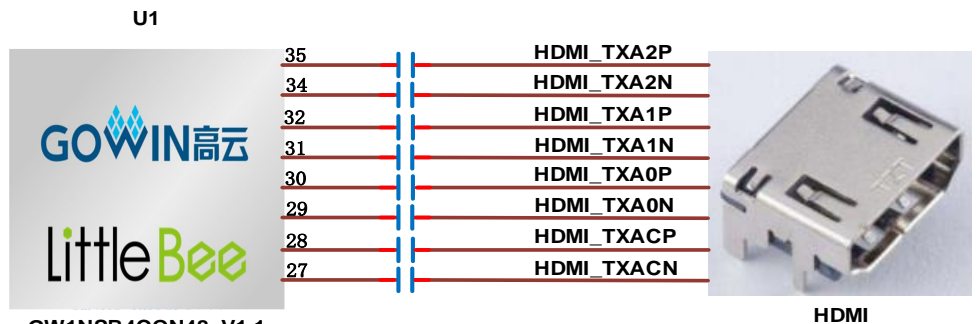

**GW1NSR4CQN48\_V1.1**

**HDMI\_TXA2P HDMI\_TXA2N HDMI\_TXA1P HDMI\_TXA1N HDMI\_TXA0P HDMI\_TXA0N HDMI\_TXACP HDMI\_TXACN HDMI\_VCC3P3**

#### <span id="page-20-5"></span><span id="page-20-3"></span>**3.7.3** 管脚分配

#### 表 **3-5 HDMI TX** 管脚分配

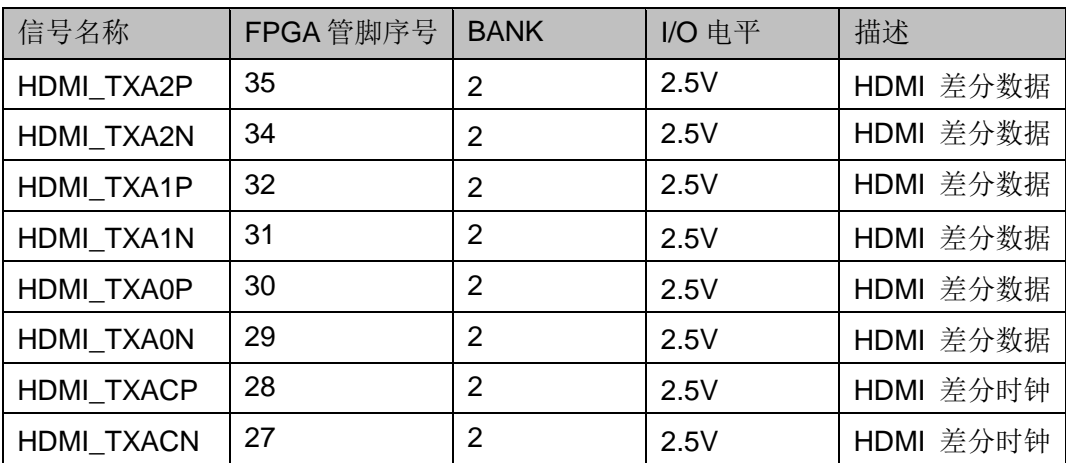

## <span id="page-21-0"></span>**3.8 FPC**

#### <span id="page-21-1"></span>**3.8.1** 概述

Camera的接口采用24pin,0.5mm间距的FPC连接器直接连接到FPGA 引脚,通过 FPGA 内部 IP 实现信号的接收。

#### <span id="page-21-4"></span><span id="page-21-2"></span>**3.8.2 FPC** 电路

#### 图 **3-7 FPC** 连接电路

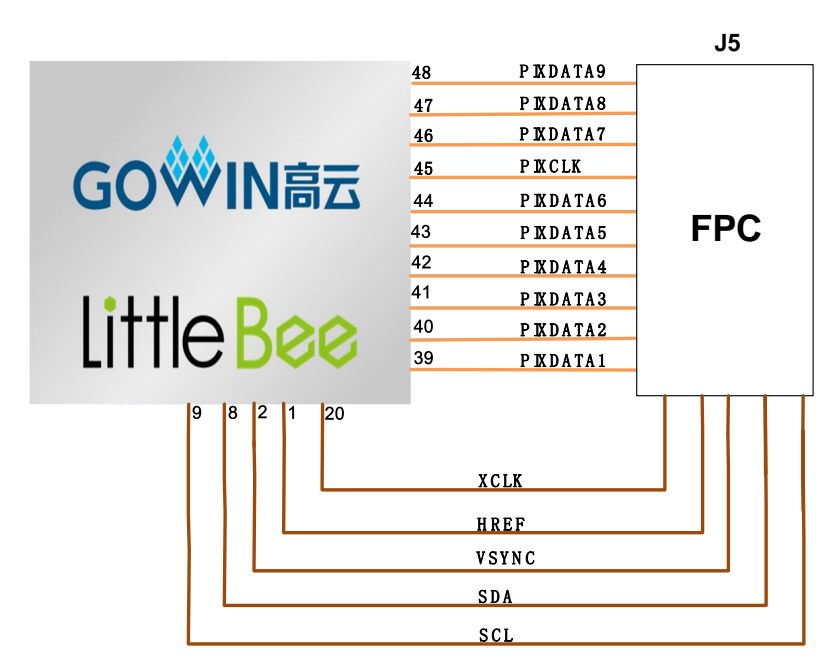

#### <span id="page-21-5"></span><span id="page-21-3"></span>**3.8.3** 管脚分配

#### 表 **3-6 FPC** 管脚分配

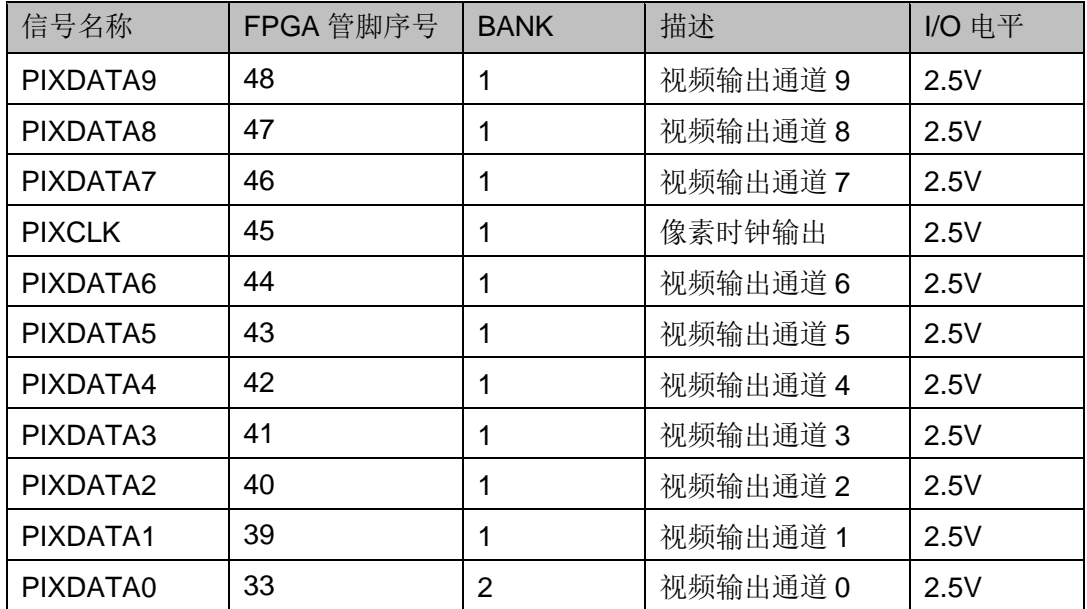

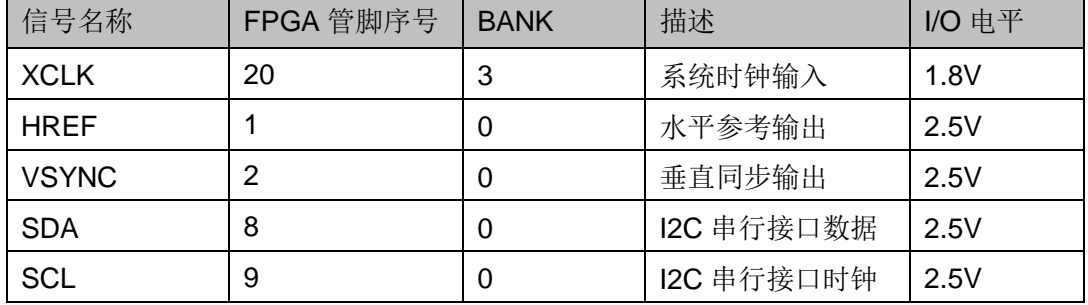

## <span id="page-22-0"></span>**3.9 SPI FLASH**

#### <span id="page-22-1"></span>**3.9.1** 概述

开发板包含一个外置 64Mbit FLASH, 下载至 Flash 后, 掉电后数据流 文件不会丢失。

#### <span id="page-22-4"></span><span id="page-22-2"></span>**3.9.2 SPI FLASH** 电路

#### 图 **3-8 SPI FLASH** 连接电路

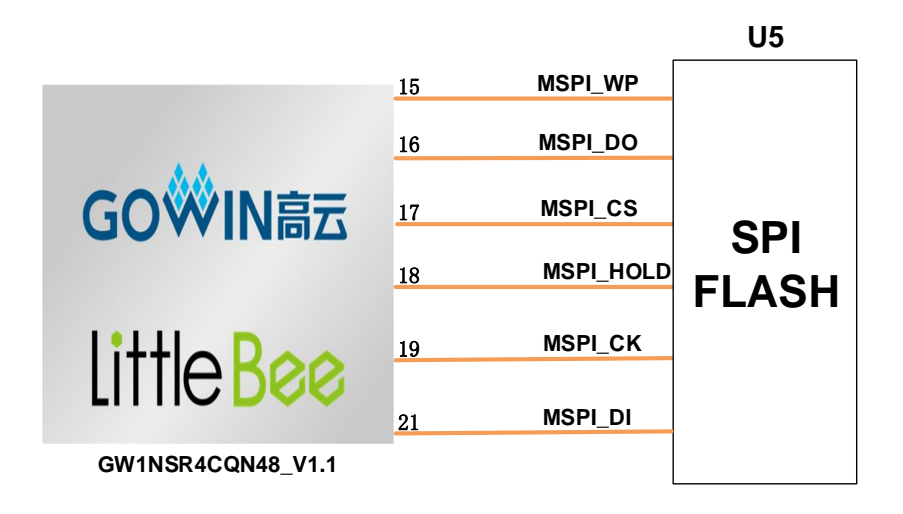

#### <span id="page-22-5"></span><span id="page-22-3"></span>**3.9.3** 管脚分配

#### 表 **3-7 SPI FLASH** 管脚分配

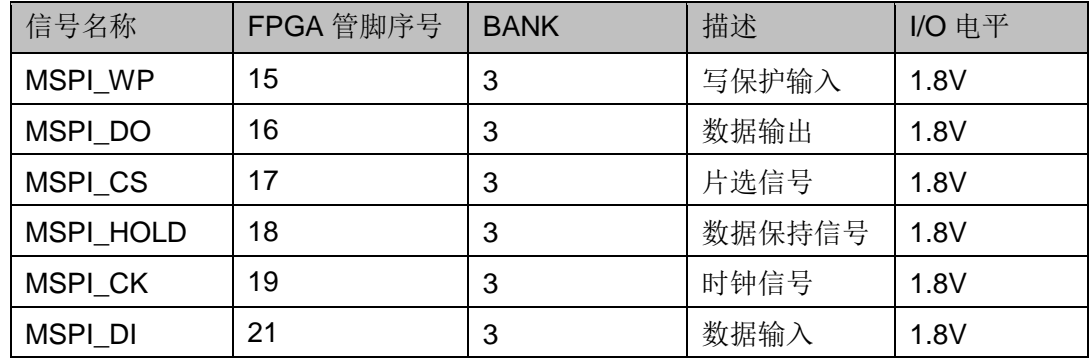

## ⁄—<br><del>上</del>开发板使用注意事项

#### <span id="page-23-0"></span>开发板使用注意事项

- 1. 开发板使用时,注意轻拿轻放,并做好静电防护。
- 2. 由于开发板 MODE 口接地, MODE 模式固定无法更改。
- 3. 启用 USB 进行 FPGA 和 MCU 下载: 将 USB 下载线插在开发板的 USB 接口(J2),同时需将开发板上的开关 SW3 拨到 ON 侧。
- 4. 启用 JTAG 讲行 FPGA 和 MCU 下载: 将高云下载线与开发板的 JTAG 接口(J3)对应 JTAG 信号连接起来,需将开发板上的开关 SW3 拨到 OFF 侧。
- 5. MCU 调试: 调试时, 将 J-Link 仿真器与开发板的 JTAG 接口 (J3) 对应 JTAG 信号连接起来,同时需将开发板上的开关 SW3 拨到 OFF 侧。
- 6. 对于 GW1NSR-4C 器件,PSRAM 电源通过 VCCO3 Bank 电压提供。

## 5<br>5<br>开发软件介绍

<span id="page-24-0"></span>详细资料请参考 *SUG100, Gowin* [云源软件用户手册](http://cdn.gowinsemi.com.cn/SUG100.pdf)。

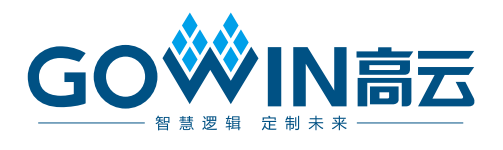